## <span id="page-0-0"></span>**Overview**

Render Entities available in CRYENGINE give designers quick ways of introducing various effects and visuals.

- [Overview](#page-0-0)
- [Cloud](#page-0-1)
- [Flash](#page-0-2)
- [Fog](#page-0-3)
- [FogVolume](#page-0-4)
- [Lightning](#page-0-5)
- [ViewDist](#page-1-0)
- [VolumeObject](#page-1-1)

#### <span id="page-0-1"></span>**Cloud**

The cloud entity allows you to place clouds in the level. The cloud definition files (.xml) are built with the [cloud tool](https://docs.cryengine.com/display/SDKDOC2/Setting+Up+Weather+Effects#SettingUpWeatherEffects-CloudCreationTool). Unlike with skyboxes, 3D clouds can be moved and players can fly though them.

See [Setting Up Weather Effects](https://docs.cryengine.com/display/SDKDOC2/Setting+Up+Weather+Effects) for more information.

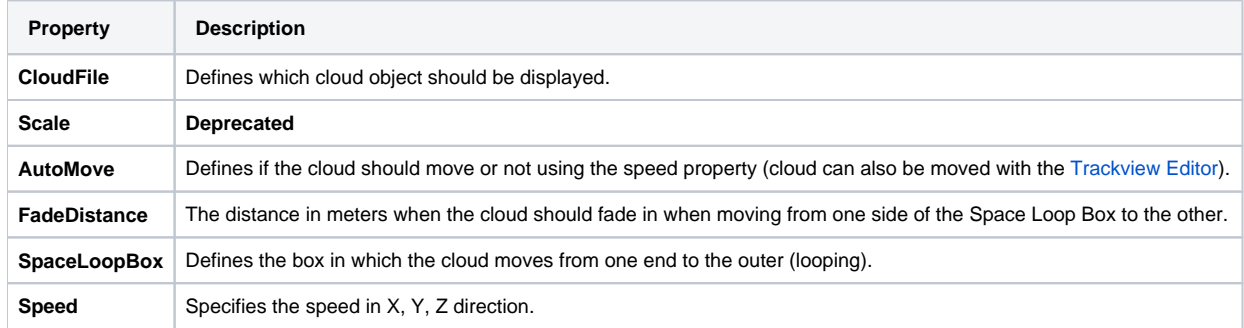

### <span id="page-0-2"></span>Flash

The entity flashes the users screen making it white for a few seconds. Very bright explosions can be simulated with the Flash Entity. Trigger strikes through [flow graph](https://docs.cryengine.com/display/SDKDOC2/Flow+Graph+Editor).

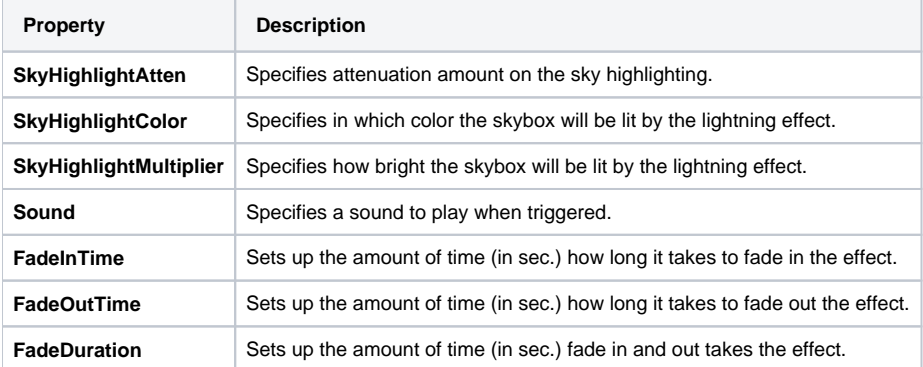

### <span id="page-0-3"></span>Fog

See [Fog](https://docs.cryengine.com/display/SDKDOC2/Fog) for more information.

# <span id="page-0-4"></span>FogVolume

See [Fog](https://docs.cryengine.com/display/SDKDOC2/Fog) for more information.

# <span id="page-0-5"></span>Lightning

Lightning entities simulate Thunder/Lightning effects, with lightning strikes, large scale lights and thunder sounds which can be delayed.

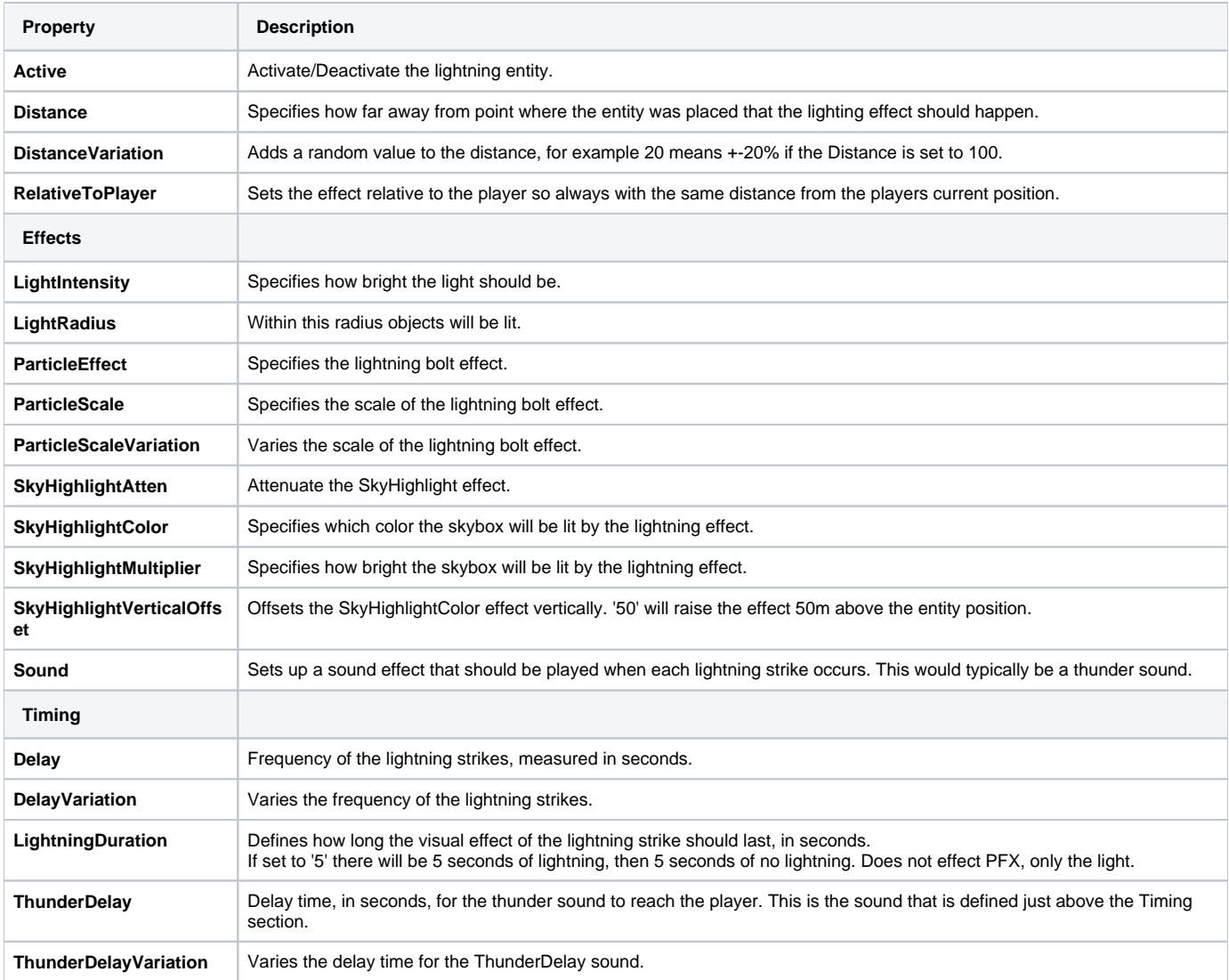

### <span id="page-1-0"></span>ViewDist

The ViewDist entity limits how far the player can see. Using the ViewDistance entity can significantly increase the frame rate in specific areas.

This entity can be used in two ways, by linking it to an [area shape](https://docs.cryengine.com/display/SDKDOC2/Area+Objects) or triggered through [flow graph](https://docs.cryengine.com/display/SDKDOC2/Flow+Graph+Editor).

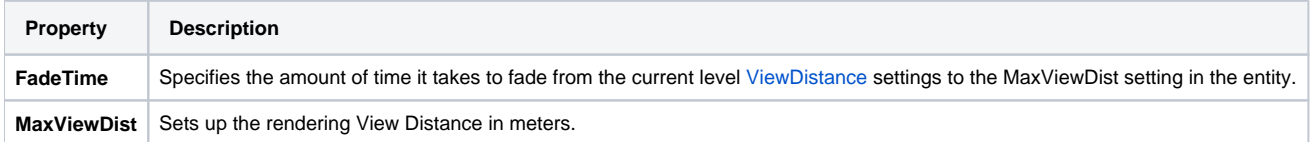

# <span id="page-1-1"></span>VolumeObject

Volume objects in CRYENGINE offer the possibility to render volumetric effects of density fields (clouds, smoke, etc) in a realistic way. A volume description is converted into a 3D density field (texture) at load this. This density field is then used to calculate self shadowing, surface extraction, and shading at runtime. Currently the density field cannot be dynamically changed. Unlike 3D clouds volume objects are rendered in a single pass (no imposters needed). The pixel shader computes the final shading result by tracing the density field and density and shadow information at each sample point. Samples are blended using the "Under Operator". Additionally, back lighting and soft intersections with opaque scene geometry is supported.

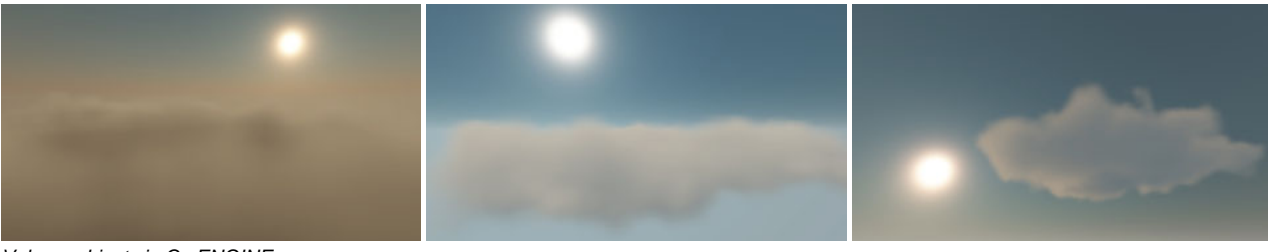

Volume objects in CryENGINE.

Unlike the Cloud Object, the Volume Object renders 3D Volume objects with correct shading (shadows on the darker parts). The benefit of using a Volume Object is that it can be used to place realistic clouds in the level or for building irregular fog areas with varying heights.

#### **Sandbox Usage**

 $\odot$ 

Follow these steps to place volume objects in a new level.

- On the **RollupBar**, select the **Objects** tab and click on the **Entity** button.
- Select the **Render** folder and drag a **VolumeObject** entity inside the level.
- $\bullet$ The VolumeObject requires the [VolumeObject shader](https://docs.cryengine.com/display/SDKDOC2/VolumeObject+Shader) in order to render. A basic example material can be found in materials/clouds /volumeobject.mtl or you can create one with your own settings.

The Entity Properties section provides several options (for the most part these are equivalent to the entity properties for 3D clouds).

| <b>Property</b>      | <b>Description</b>                                                                                                    |
|----------------------|----------------------------------------------------------------------------------------------------|
| VolumeObj<br>ectFile | Specifies the .xml file containing the description of the volume object. It is compatible with the description file for 3D clouds. The<br>description will be used to voxelize a 3D volume that will be used for rendering. |
| <b>AutoMove</b>      | Defines if the cloud should move or not using the speed property (cloud can also be moved with the Trackview Editor).                                                                                                    |
| FadeDista<br>nce     | The distance in meters when the cloud should fade in when moving from one side of the Space Loop Box to the other.                                                                                                    |
| SpaceLoo<br>pBox     | Defines the box in which the cloud moves from one end to the outer (looping).                                                                                                    |
| Speed                | Specifies the speed in X, Y, Z direction.                                                                                                    |
| Tins                 |                                                                                                    |

To save texture memory and shader cost the resolution of the 3d volume texture is fixed and limited (64x64x64). Therefore you should make sure your volume description doesn't contain too many high frequency details. They would otherwise get lost during voxelization and/or rendering (aliasing)!

- To improve speed on lower spec configs less samples are taken when computing ray tracing results -> higher chance of aliasing.
- To save texture space reuse a given volume description file as much as possible and rotate volume objects when placing them into the scene to create the illusion of variation. Volume descriptions (and their associated textures are shared) so instances only need individual textures to bake shadow information.